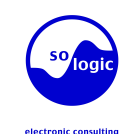

cd ~bill (home directory of user bill) ls \*.? 7z l archive.7z (list)

cp -r source\_dir dest\_dir extensive the substring file rsync -a source\_dir/ dest\_dir/

Create a symbolic link: ln -s linked\_file link

Rename a file, link or directory: mv source\_file dest\_file

Remove files or links:<br>rm file1 file2

Listing files<br>
List all "reqular" files (not starting with ) in and disk:<br>
List all "reqular" files (not starting with ) in chmod o+x file the current directory:<br>
Is users logged on the system:<br>
Is users:<br>
Show the size, total space and free space of the who List all "regular" files (not starting with .) in chmod o+x file was a file word count) was file (word count)

Display a long listing:

Is -a<br>List by time (most recent files first): ls -t accessible by all users: **Compressing**<br>
List by size (biggest files first) **Compressing**<br>
Compress a file: List by size (biggest files first)  $\therefore$  chmod -R a+rX dir (recursive)<br>Is -S including "hidden" ones (starting with .): $chmod$   $a+rX$ 

Is -r Comparing 2 files:<br>
Long list with most recent files last:<br>
diff file1 file2 Long list with most recent files last:<br>  $\frac{1}{10}$  diff file1 file2 and the state of the conduction of the conduction of the conduction of the conduction of the conduction of the conduction of the conduction of the conduct ls -ltr gunzip file.gz Unmount a filesystem:

**Displaying file contents** cat file1 file2

head -10 file find . -name "\*log\*"

tail -10 file and run a command on each:

Changing directories: **Redirect command output to a file: Misc commands** is on the fly bzip2 (un)compression **Misc commands** ls \*bug\* mkdir -p dir1/dir2 cat .\* t: test man grep Concatenate all files ending with .log:<br> **Concatenate all files ending with .log:** Redirect command output to a file: <br>
Redirect command output to a file: <br>
i: on the i cd newdir<br>
cd .. (parent directory) 
ls \*bug \* ls \*bug in their name: ls \*.png > image\_files <br>
cd .. (parent directory) 
ls \*bug \* ls \*bug \* cd .. (parent directory) bc -l  $\frac{\text{cd}}{\text{cd}}$  - (previous directory) List all "regular" files ending with . and a  $\frac{\text{cd}}{\text{ca}}$  (home directory)

Print the working (current) directory:<br> **Handling file contents** containing a given cat \*.log | grep error<br>
Show only the lines in a file containing a given cat \*.log | grep error Show only the lines in a file containing a given 7-zip compressed tar archive pwd cat \*.log | grep error

grep -i substring file

Copy directories recursively: a substring: top

Search through all the files in a directory: grep -r substring dir lpr -Pqueue f1.ps f2.txt (local printer)

Sort lines in a given file:<br>sort file

Sort lines, only display duplicate ones once: kill -9 -i machines outside the local network of the local network of the local network of the local network of the local network of the local network of the local network of t

**Changing file access rights Print a PDF file:** Print a PDF file: **Print a PDF file:** Print a PDF file: **Print a PDF file:** Print a PDF file: **Print a PDF file:** Print a PDF file: **Print a PDF file:** Print a PDF file: **P** Remove empty directories:<br>
Remove empty directories:<br>  $\frac{1}{2}$  and  $\frac{1}{2}$  and  $\frac{1}{2}$  and  $\frac{1}{2}$  and  $\frac{1}{2}$  and  $\frac{1}{2}$  and  $\frac{1}{2}$  and  $\frac{1}{2}$  and  $\frac{1}{2}$  and  $\frac{1}{2}$  and  $\frac{1}{2}$  and  $\frac{1}{2}$  and

Remove non-empty directories: Add read permissions to users in the file group: (disk usage):

List all the files in the current directory, Make executable files executable by all:

Make the whole directory and its contents **Compressing Compressing Compressing Compressing Compressing Compressing Compressing Compressing Compressing Compressing Compressing Compressing Compressing** 

List with a reverse sort order: **Comparing files and directories**

Comparing 2 files (graphical): bunzip2 file.bz2 gvimdiff file1 file2 su (switch user) su (switch user) su (switch user) su (switch user) su (switch user) su (<br>su (keep same c kompare file1 file2 uname -a uname -a uname -a uname -a uname -a uname -a uname -a uname -a uname -a uname -a

**Looking for files** Display the first 10 lines of a file: subdirectories with log in their name: Test (list) a compressed archive: date Find all files in the current (.) directory and its

Display the last 10 lines of a file: The Section of The Section of The Section of The Section of The Charming of the Section of The Section of The Section of The Section of The Section of The Section of The Section of The Handling files and directories **Command help Command help ind .** -name "\*.pdf" -exec xpdf {} ';' the star zxvf archive.tar.gz **Command help** 

mkdir dir ware all "regular" files: Quick system-wide file search by pattern who was a search by pattern grep –help cat \* (caution: index based, misses new files):

**Redirecting command output**

Redirect command output to the input of another command:

Show all running processes: Case insensitive search: The machine now: Shutdown the machine now: Shutdown the machine now: Shutdown the machine now: ps -ef

Showing all the lines but the ones containing by Processor, Memory or Time usage): varially archive zip (test if list) is bisplay all available network interfaces:<br>a substring: if config -a<br>if if it is if it is if it is if Live hit-parade of processes (press  $P$ , M, T: sort

kill <pid> (number found in ps output) Send PostScript or text files to queue: ifconfig eth0 207.46.130.108

Kill a graphical application:<br> **Changing file access rights**<br> **Changing file access rights**<br> **Changing file access rights** 

rmdir dir **File and partition sizes File and partition sizes chmod u+w file lpr doc.ps** Show the total size on disk of files or directories rm -rf dir chmod q+r file du -sh dir1 dir2 file1 file2 ps2pdf doc.ps

Add read + write permissions to all users: Show the size, total space and free space of the who<br>current partition:  $\frac{1}{2}$ chmod a+rw file **channels** and the control of the channels of the channels of the channels of the channels of the channels of the channels of the channels of the channels of the channels of the channels of the channels of  $df -h$ .

Display these info for all partitions:

ls -S finger user gzip file (.gz format)

Uncompress a file:

Display the contents of several files (stopping Comparing 2 directories: **Archiving Archiving Time management**<br>
at each page): Wait for 60 seconds: **Archiving** Create a compressed archive (tape archive): Wait for 60 second at each page): vait for 60 seconds: diff -r dir1 dir2 create a compressed archive (tape archive): Wait for 60 seconds: more file1 file2 sleep 60 less file1 file2 (better: extra features) the **Looking for files** that is the tar icvf archive.tar.bz2 dir/ (better)

> tar ztvf archive.tar.gz tar itvf archive.tar.bz2

Extract the contents of a compressed archive:<br>tar zxyf archive.tar.gz tar ixvf archive.tar.bz2

tar options: c: create

Append command output to an existing file: Using 7-zip: (better compression than bzip2!)<br>  $\frac{1}{2}$  s \*.ipg >> image files<br>  $\frac{1}{2}$  a archive.  $7z$  <files> (add: create) cd (home directory) **Basic system administration** single character: **Basic system administration** and the strates of the strate of the strategy of the strategy of the strategy of the strategy of the strategy of the strateg 7z x archive.7z (extract)

substring:<br>
substring:<br>
Substring file<br> **Substring file**<br> **Substring file**<br> **Substring file**<br> **Substring file**<br> **Substring file**<br> **Substring file**<br> **Substring file**<br> **Substring file**<br> **Substring file**<br> **Substring file**<br> **S** Copy a file to another: **Shutdown -r +5** shutdown -r +5 and the control control tar cf dir and the tar cf dir ( 7z a si dir.tar.7z (create) shutdown -r +5 cp source file dest file the source file dest file the source file dest file the source file dest file the source file dest file the source file dest file the source file dest file the source file dest file the source file

Copy files to a directory:<br>Copy files to a directory: example of the archive archives shutdown -h now co files to a directory:<br>Co files files is archive zip -r archive zip <files> (create) unzip -t archive.zip (test / list) unzip archive.zip (extract)

List all the print jobs in queue: lpq -Pqueue

Cancel a print job number in queue:

pdf2ps doc.pdf route del default<br>
In doc.ps

View a PostScript file: xpdf doc.pdf

**User management**

Show which user I am logged as:

df -h Show which groups user belongs to:

Tell more information about user:<br>finger user

Concatenate and display file contents: Check the system kernel version: Check the system kernel version: Check the system kernel version: Switch to super user (root): umount /mnt/usbdisk

**SO-logic** Lustkandlgasse 52/22 A-1090 Vienna.Austria/Europe: Phone: +43-1-315 77 77-11 **SO-REFERENCE CARD www.so-logic.net** solution and the state of the state of the state of the state of the state of the state of the st

Show the current date:

Linux Basic Commands by a command: the time taken by a command:<br>Linux Basic Commands by a command charming prince -cute -rich

Create a directory: **File name pattern matching**<br> **File name pattern matching**<br>
Concatenate all "requiar" files: Quick system-wide file search by pattern attactive tar.bz2 and tartive tar.bz2 Basic help (works for most com

Create nested directories: Concatenate all "hidden" files: locate "\*pub\*" and access the full manual page of a command:<br>
man grep interview and the cat is a command: the files of a command: the files of a command: the test

Basic command-line calculator

Change the owner and group of a directory and chown -R newuser:newgroup dir

Send a termination signal to a process: **Printing Printing** Assign an IP address to a network interface:

Have the kernel kill a process:<br>
List all the print jobs in queue:<br>
List all the print jobs in queue:<br>
Example 2014

Kill all processes (at least all user ones):<br>
Cancel a print job number in queue: machines outside the local network: route add default gw 192.168.0.1

Test networking with another machine:<br>ping 207.46.130.108

Create or remove partitions on the first IDE

Create (format) an ext3 filesystem:<br>mkfs.ext3 /dev/hda1

whoami Create (format) a FAT32 filesystem:<br>mkfs.vfat -v -F 32 /dev/hda2

mkdir /mnt/usbdisk (just do it once)<br>mount /dev/uba1 /mnt/usbdisk

bzip2 file (.bz2 format, better)<br>Switch to user hulk: Mount a filesystem image (loop device):<br>mount -o loop initrd.ima /mnt/initrd Switch to user hulk:<br>su hulk<br>su hulk